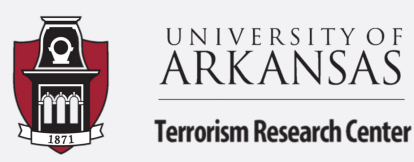

## Excel: UCR data to Calculate Crime Rates and make Choropleth Maps

Summary by Kaitlyn Campbell and Hannah Steinman

This guide will walk you through using Uniform Crime Report Data and calculating the crime rate per 100,000 people across reporting counties in Arkansas for aggravated assault. The data that were used in this guide is from Dr. Jacob Kaplan at the University of Pennsylvania made open access by ICPSR at https://www.openicpsr.org/openicpsr/project/108164/version/V3/view

Before we begin, let us go over some basics of statistics, the measures of central tendency:

- Mean (average): Sum all number together and divide by the number of values will give you the mean
	- $\circ$  Example: 7, 3, 13, 1, 27, 14, 22 -> (7+3+13+1+27+14+22)/7 = 77/7 = 11
- Median: The middle value in a data set ordered from least to greatest o Example: 1, 3, 7, 13, 14, 22, 27)
- Mode: The number that appears the most in a dataset
	- o Example: 1, 1, 4, 6, 22, 6, 7, 2, 1
- 1. The Uniform Crime Report is an FBI program that collects statistics and data across the country from participating law enforcement agencies. There is **agency, incident**, and county level data made available dating back to 1960. With agency level data, the police agency is the unit of analysis. Incident level data are collected through the National Incident Based Reporting System (NIBRS) with data on incident and arrest. County level data only includes reported arrests and crimes. For this guide we are investigating County Level data based on Crimes Reported. This data includes Actual crime counts and Cleared crime counts. Below is what this data looks like!

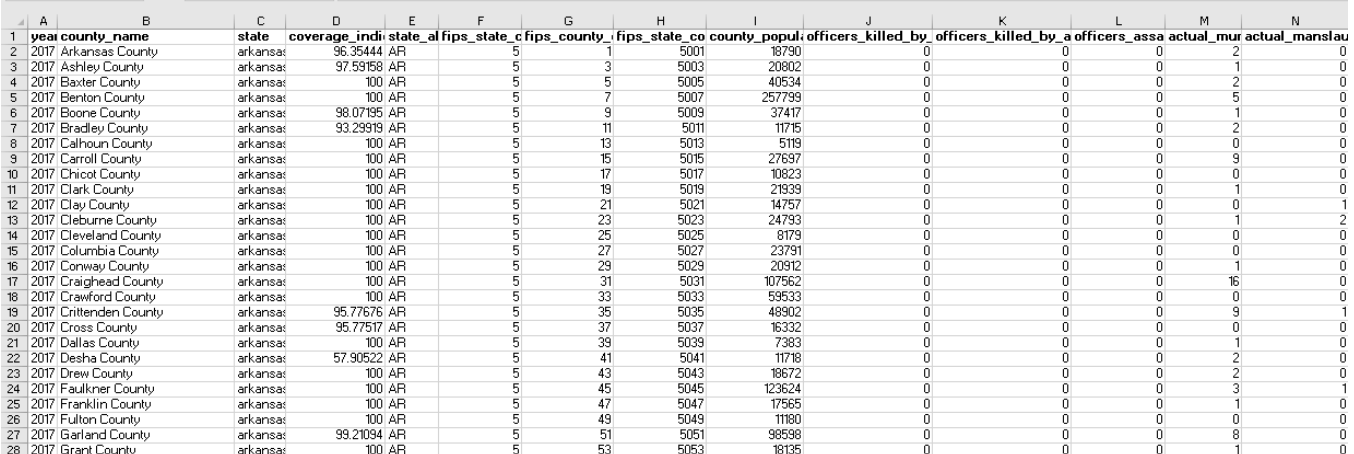

2. What if we wanted to know the average aggravated assault count across counties in Arkansas? At the Home tab, above editing, there is an AutoSum function. You can highlight the column or columns that you want to average, click **AutoSum** and choose Average. Similarly, you can click More Functions and choose median, or mode, although mode is not very helpful here. You can now get average crime counts across Arkansas Counties. The average count of county aggravated assaults is 168.69 in 2017.

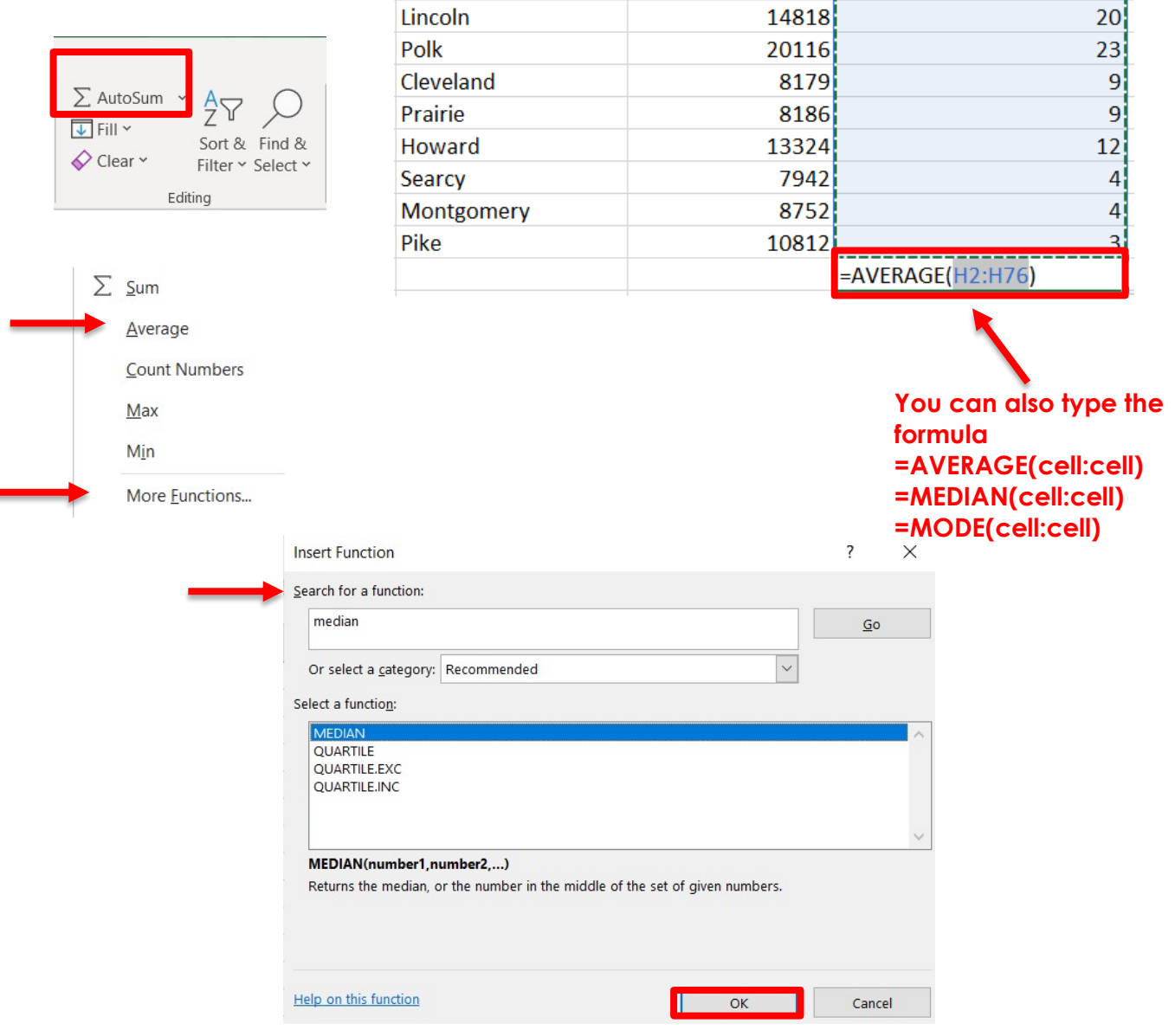

Okay so now we have crime counts, this does not tell us a lot…what about *crime rates?* 

## **BEFORE WE BEGIN…**

**Why are we using crime** *rates* **instead of** *counts***? Crime counts can be deceiving. You may see a large number of violent crimes for an area and think "***Wow, this place is wild!***" but the crime count does not take population into account…this is important because without considering population we are not getting the full picture. 300+ violent crimes in a county with 100,000 people is a lot different than 300+ violent crimes in a county with 50,000 people. A county crime rate is calculated by taking the total number of crimes, dividing it by the total population, and multiplying by 100,000.** 

$$
(\frac{Crime\ Count}{Population}) * 100,000
$$

**Note:** Calculating rates for counties of less than 100,000 will generate an inflated rate when compared to counties with populations of 100,000 or more; therefore, rates are normally not calculated for counties with populations of less than 100,000, outside of this guide…

3. Create a new column for crime rate. We are going to be looking at the aggravated assault rate across counties in Arkansas. In the first cell our formula is going to be the aggravated assault divided by the population multiplied by 100,000. In the cell this would look like =(C7/D7)\*100000. Double-click the bottom right hand corner of the cell to auto-populate the new violent crime rate for the rest of the column We can then right click the new rate, go to **format cell**, and round to two decimal places. The average county aggravated assault rate per 100,000 is 325.27 for 2017.

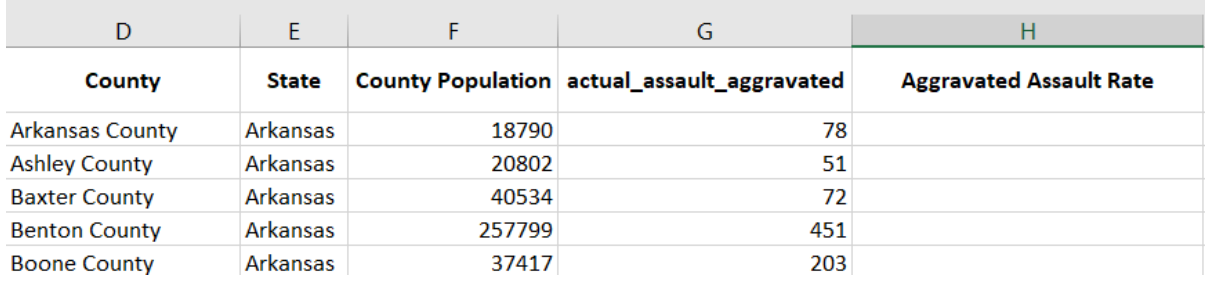

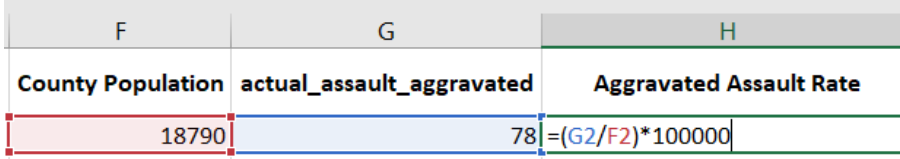

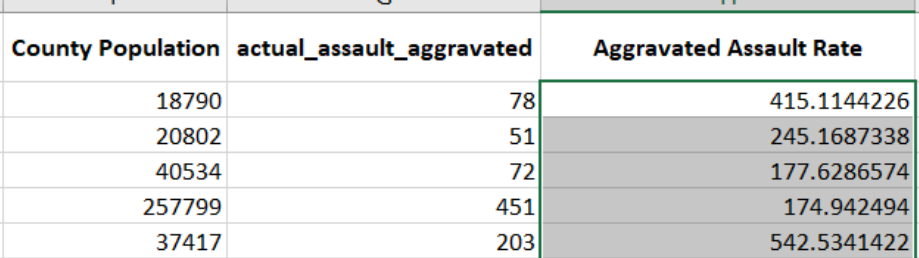

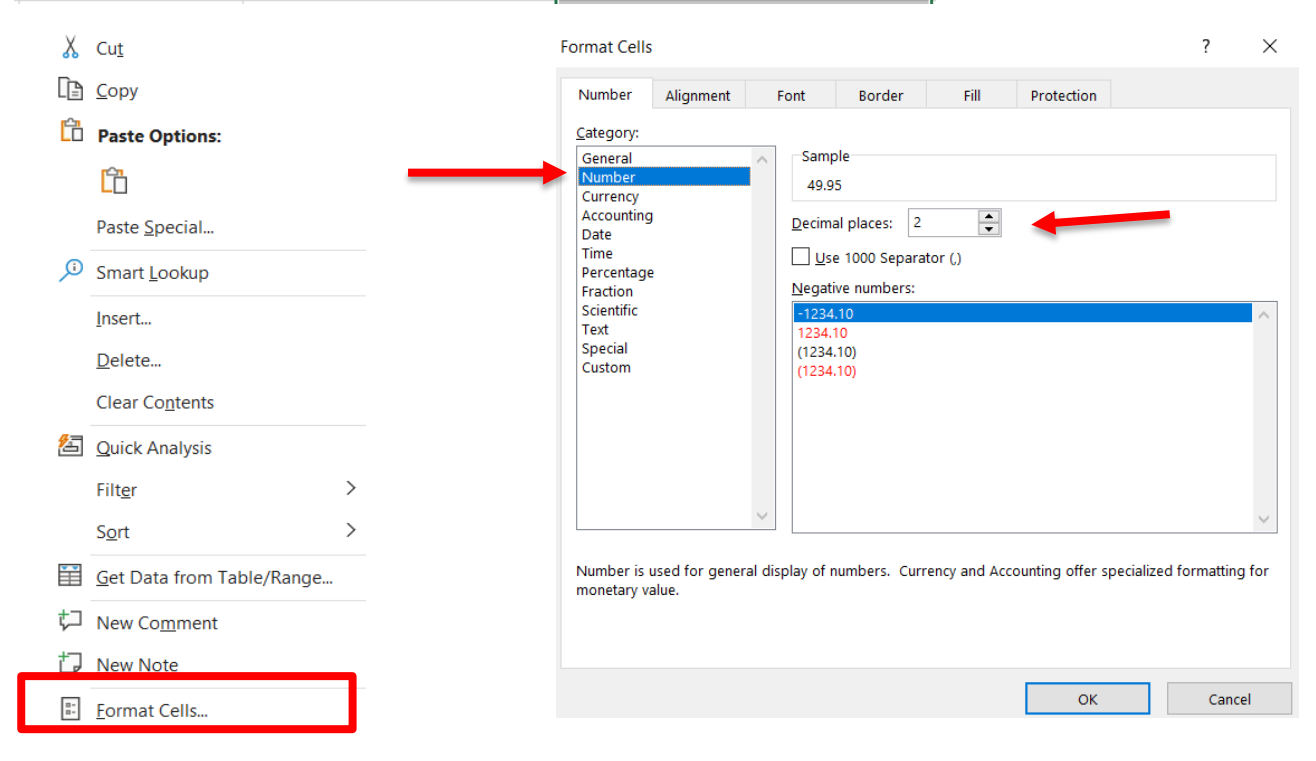

4. Now that we have our crime violent crime rate, we can sort by highest to lowest to see which counties have the highest aggravated assault rate per 100,000 people! Click the violent crime rate column, on the right side of the home tab click Sort and Filter. Sort from Largest to Smallest. You will then be prompted to expand the selection, be sure to expand the selection so your data does not become jumbled.

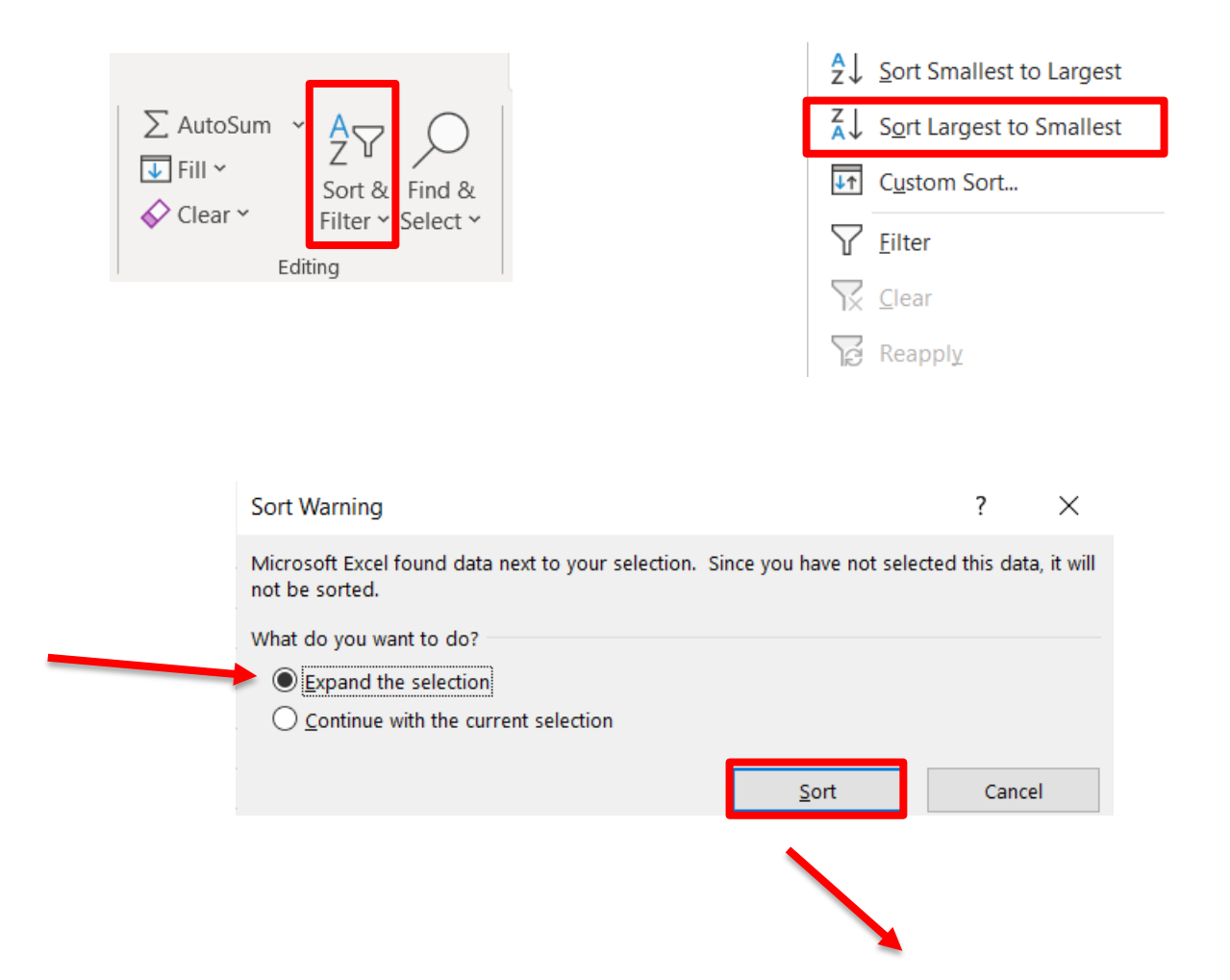

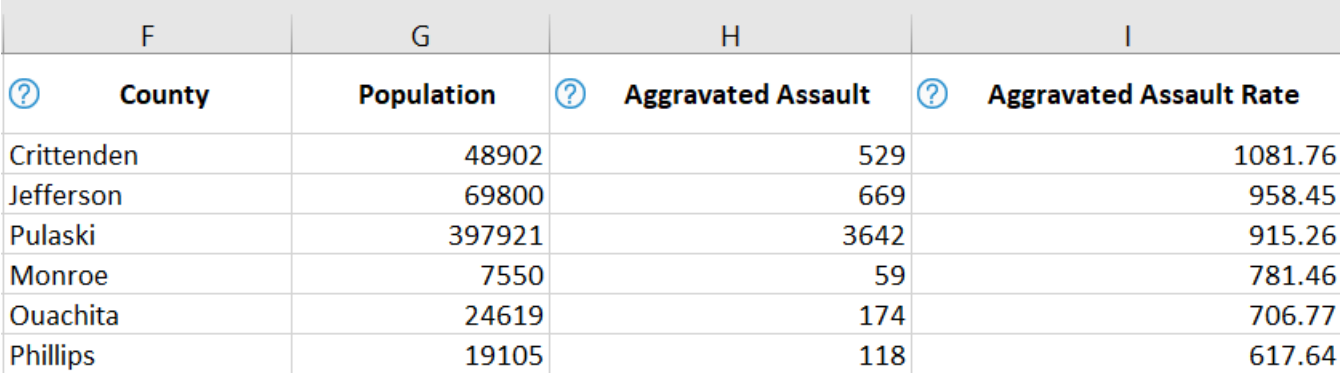

5. Now we will visualize the difference between crime counts and crime rates across reporting counties in Arkansas. To do this we will be using Excel's Geography function. We will need to have **State** and **County** so that the geography function can locate where our data is. Highlight the headings of the columns you want to use. Go to the Data tab, click Geography. You will see question marks pop up next to the headings meaning that we are ready to create a choropleth map with our data. Highlight the columns you want to use with the question marks, go to **Insert**, click **Maps** and then Filled Map.

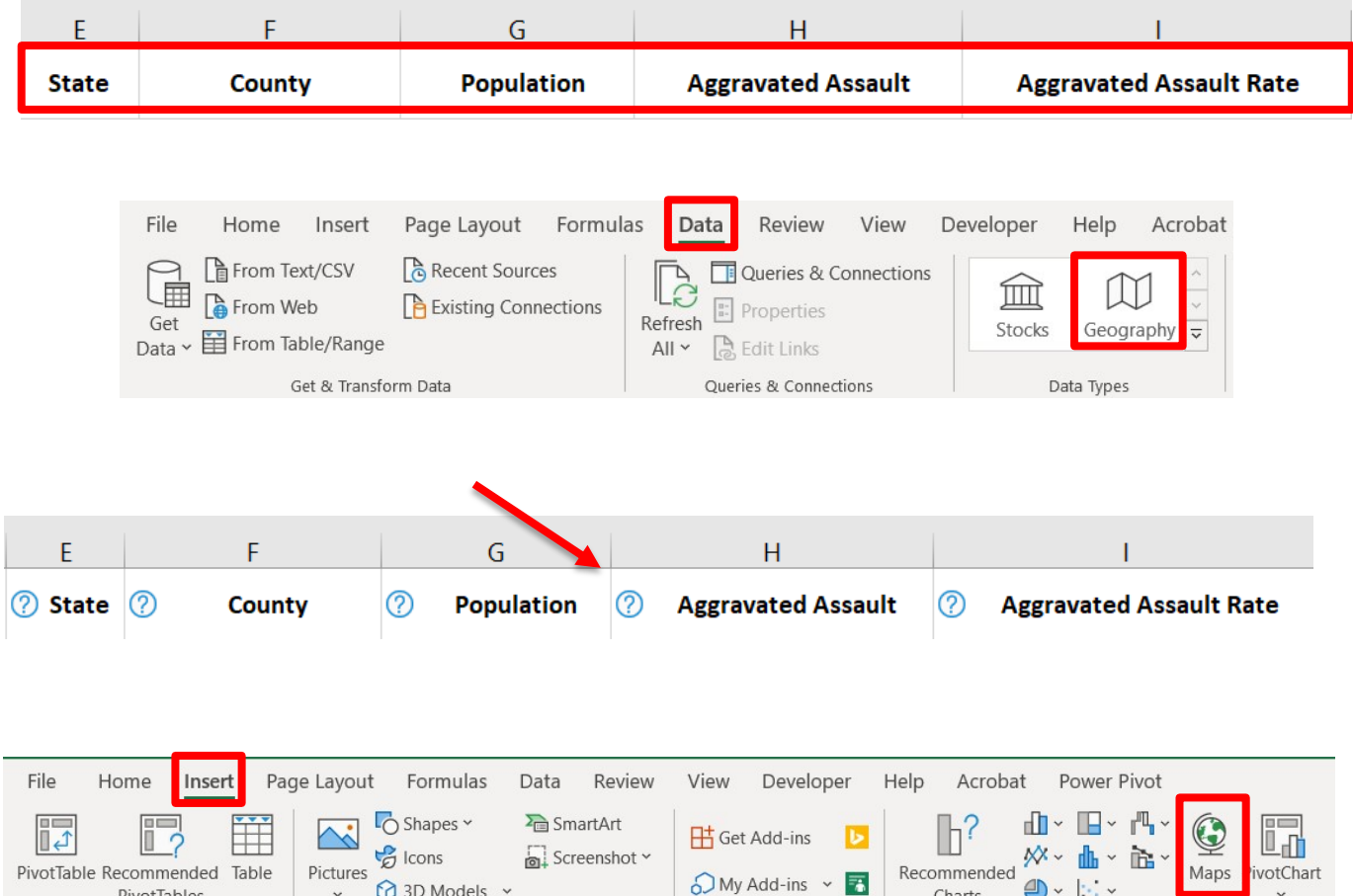

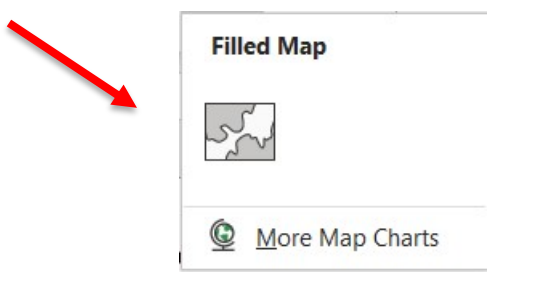

 $\bigcirc$  My Add-ins  $\vee$   $\overline{B}$ 

Add-ins

ivotChart

 $\overline{\mathsf{N}}$ 

Maps

 $\bigoplus$   $\vee$   $\begin{bmatrix} \cdot & \cdot \\ \cdot & \cdot \end{bmatrix}$ 

Charts

Charts

 $\sqrt{2}$  Screenshot  $\sim$ 

**D** 3D Models v

Illustrations

PivotTable Recommended Table

Tables

PivotTables

**6.** You should now have a choropleth map with your selected data! You can do this with different columns to create different maps. If you click the **+ sign** next to your map you can add a title, labels, and legend. To edit the colors of the map you can click the **paintbrush** icon. The data can also be formatted on the right side of the screen under **Format Data Series** where you can edit the color scheme and sequence. Below we have the counties in Arkansas represented by population. The darker the county, the higher the population.

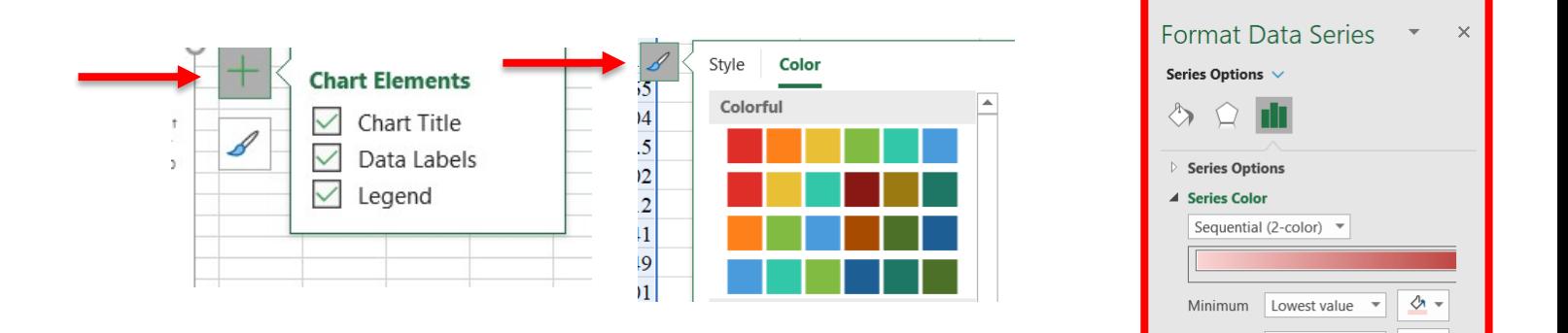

## **Arkansas Counties by Population, 2017**

Maximum Highest value v

 $\frac{a}{\sqrt{2}}$  -

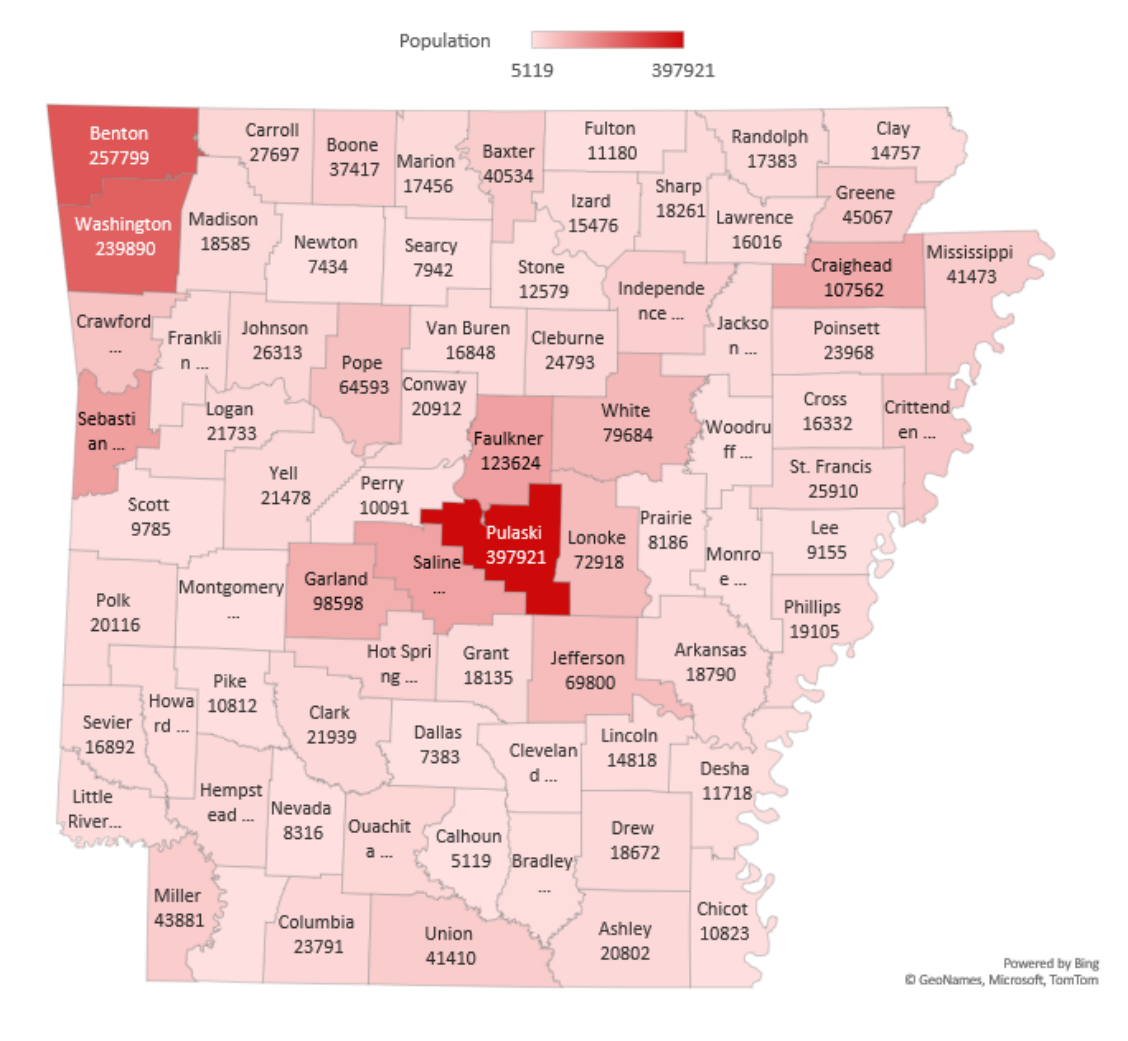

**7.** Below, we have the visuals for the aggravated assault crime counts across counties in Arkansas and the aggravated assault rates. This is a helpful tool that aids in understanding and visualizing the difference between crime counts and rates!

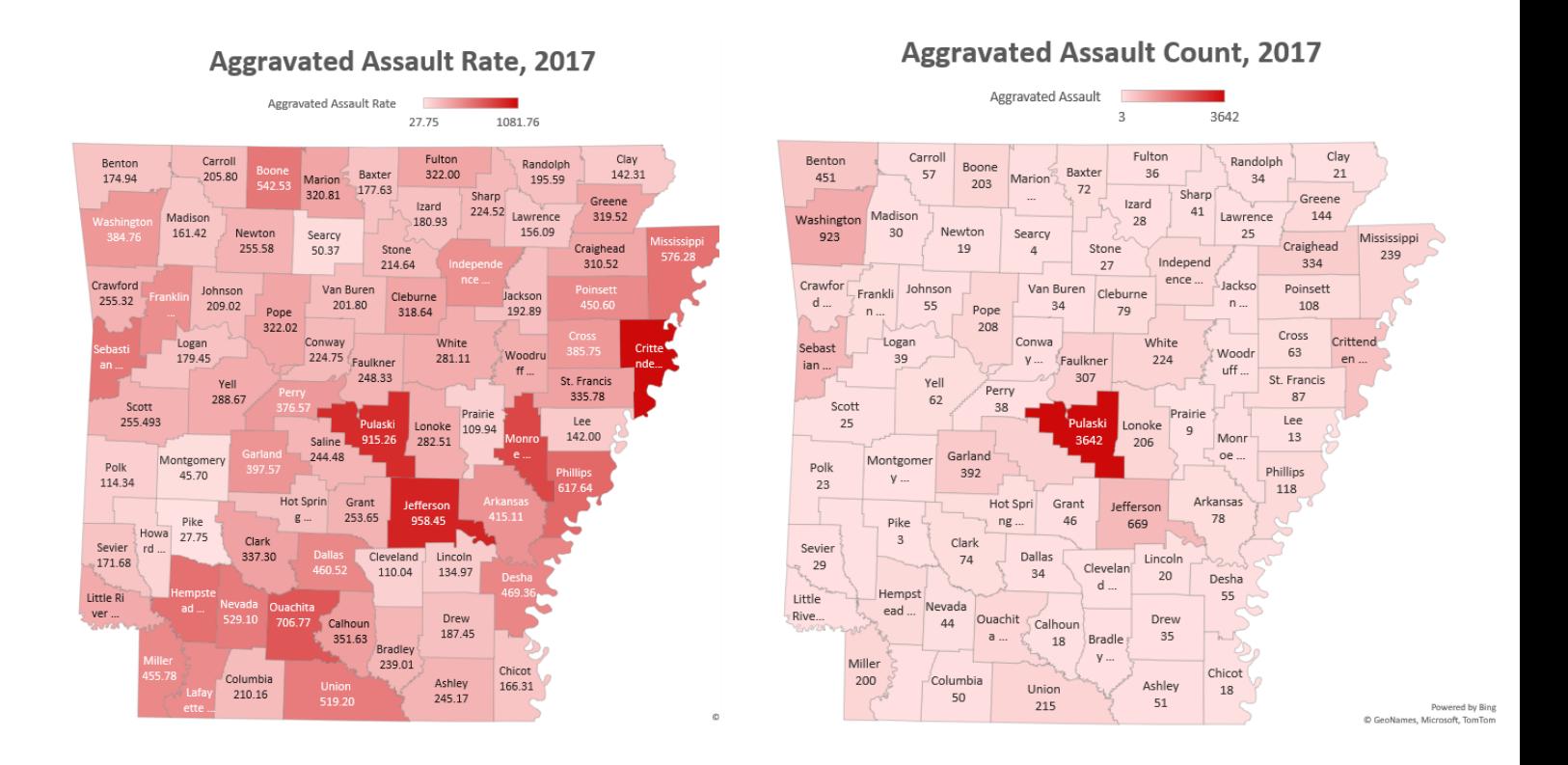

## **You should now know the difference between crime rates and counts and how to display your data visually through Excel!**

**DATA FROM:** Kaplan, Jacob. Uniform Crime Reporting (UCR) Program Data: County-Level Detailed Arrest and Offense Data. Ann Arbor, MI: Inter-university Consortium for Political and Social Research [distributor], 2019-02-10. https://doi.org/10.3886/E108164V3